# 對RV34x系列路由器執行診斷評估

## 目標 Ī

域名服務(DNS)名稱查詢和Ping測試是RV34x系列路由器中的兩種內建工具,有助於識別和解 決連線問題。DNS名稱查詢用於獲取給定域的IP地址。Ping測試允許您輸入IP地址或主機名 ,並顯示RV34x路由器是否能夠將資料包傳送到遠端主機並接收響應。

本文說明了如何在RV34x VPN系列路由器上使用診斷工具。

## 適用裝置 Ĭ.

● RV34x系列

## 軟體版本

● 1.0.01.16

### 在Rv34x系列路由器上執行診斷  $\ddot{ }$

#### Ping或跟蹤IP地址

步驟1.登入到路由器的基於Web的實用程式,然後選擇Administration > Diagnostic。

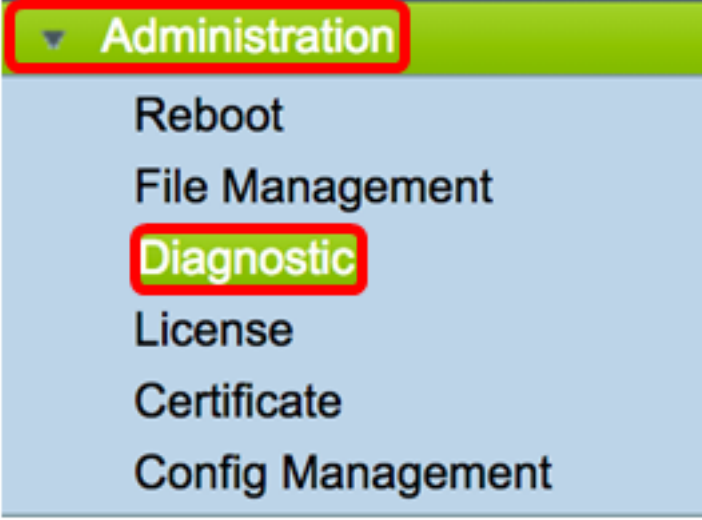

步驟2.在Ping或Trace on IP Address區域下的IP地址/域名欄位中,輸入IP地址。可以是 IPv4或IPv6地址。

附註:本示例使用98.138.253.109。

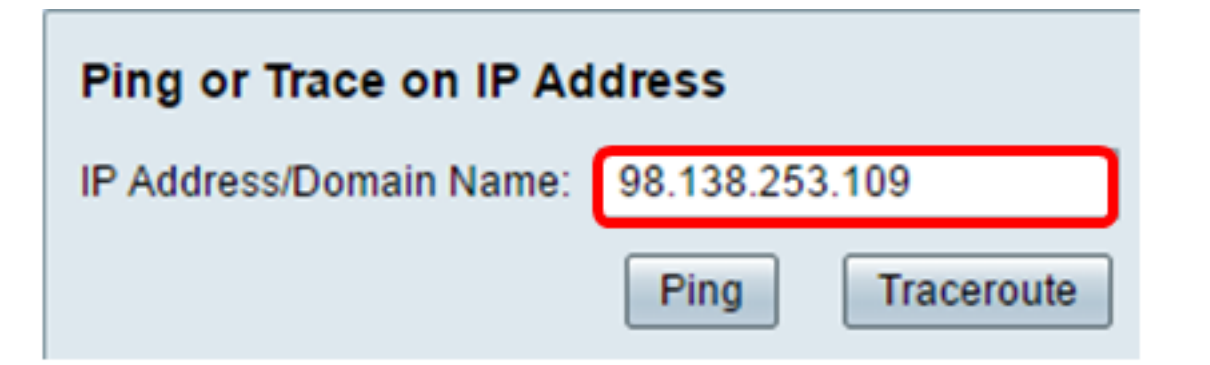

步驟3.(可選)按一下Ping按鈕測試路由器與連線到此路由器的網路上的另一台裝置之間的連 通性。Ping測試會從主機將網際網路控制訊息通訊協定(ICMP)回應請求封包傳送到目標主機 。測試的結果包括狀態、傳送或接收的資料包以及資料包丟失。

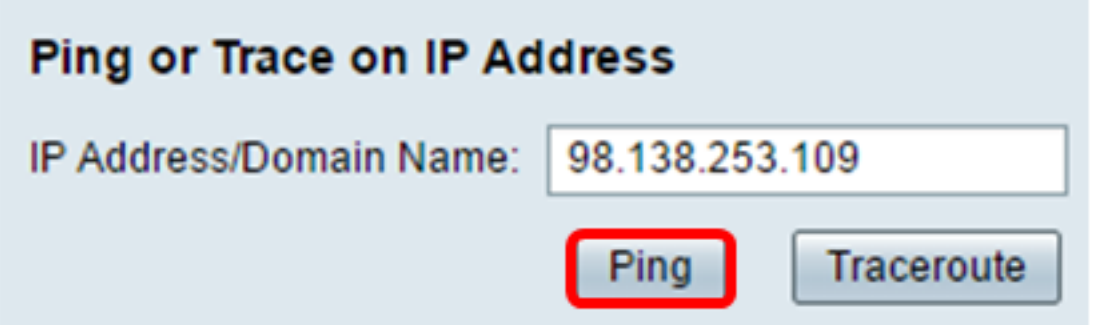

附註:返回表明已到達目的地並返回ping。

64 bytes from 98.138.253.109: icmp\_reg=0 ttl=50 time=247.300003 64 bytes from 98.138.253.109: icmp\_req=1 ttl=50 time=246.546997 64 bytes from 98.138.253.109: icmp\_req=2 ttl=50 time=247.214996 64 bytes from 98.138.253.109: icmp reg=3 ttl=50 time=246.623993

步驟4.(可選)按一下Traceroute按鈕以顯示目標IP地址與活動裝置之間的所有路由器。結果 將顯示您的路由器與其目標之間的最多30跳。

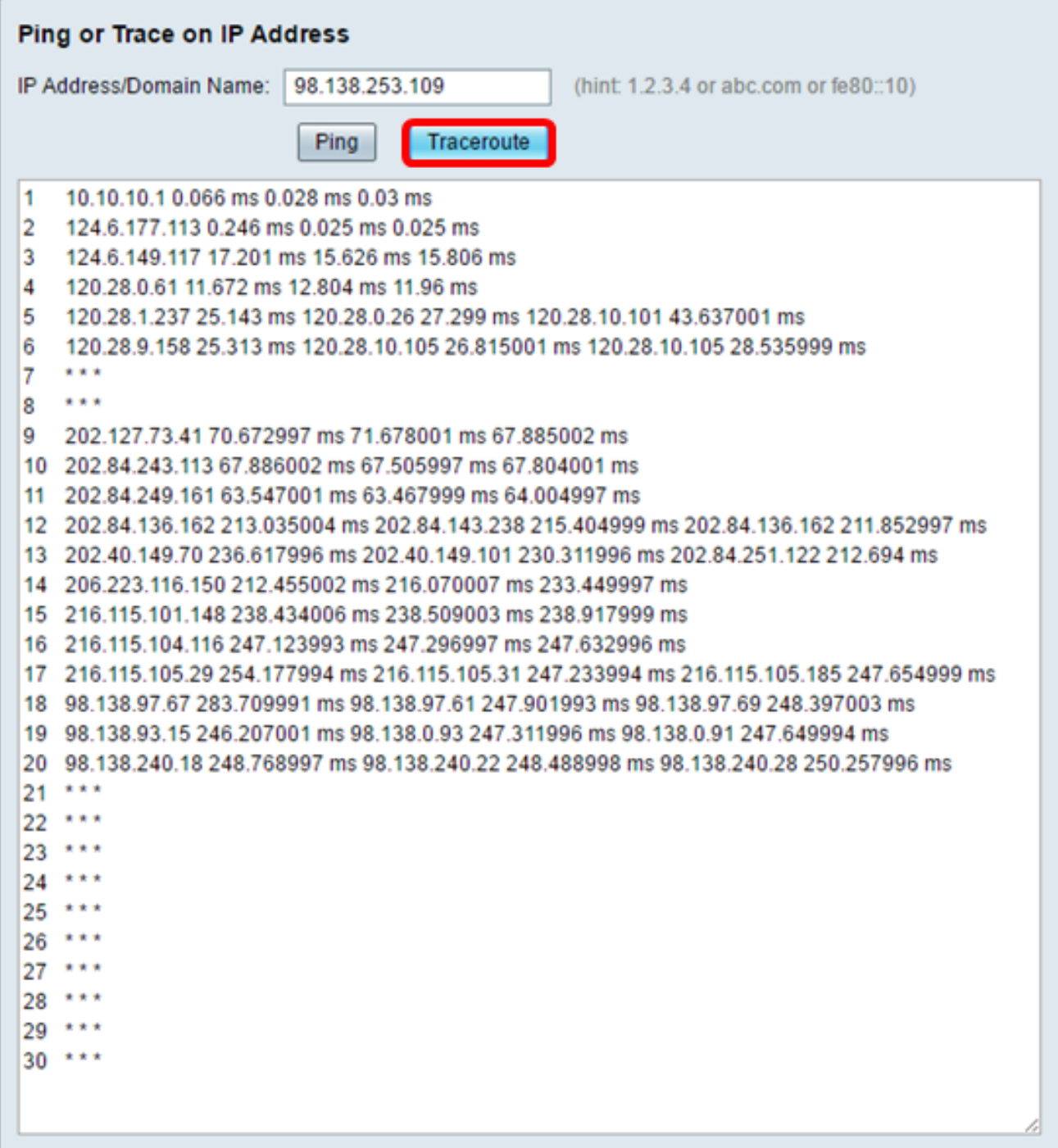

您現在應該已經成功ping通或追蹤RV34x系列路由器上的IP地址。

#### 執行DNS查詢

步驟1.在「執行DNS查詢」區域下的IP地址/域名欄位中,輸入完全限定域名(FQDN)。 DNS查 詢用於檢索給定主機名的IP地址。

附註:在此示例中,使用facebook.com。

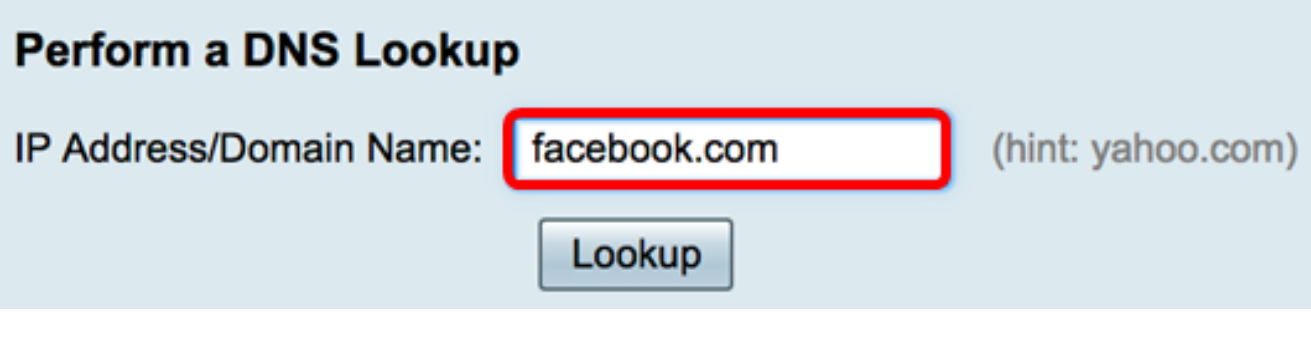

步驟2.按一下查詢以執行DNS查詢。

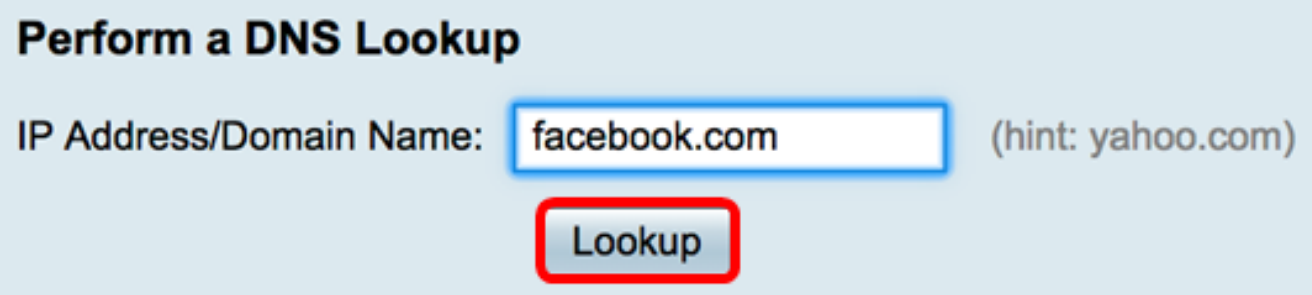

附註:下面的視窗顯示Facebook的IP地址。

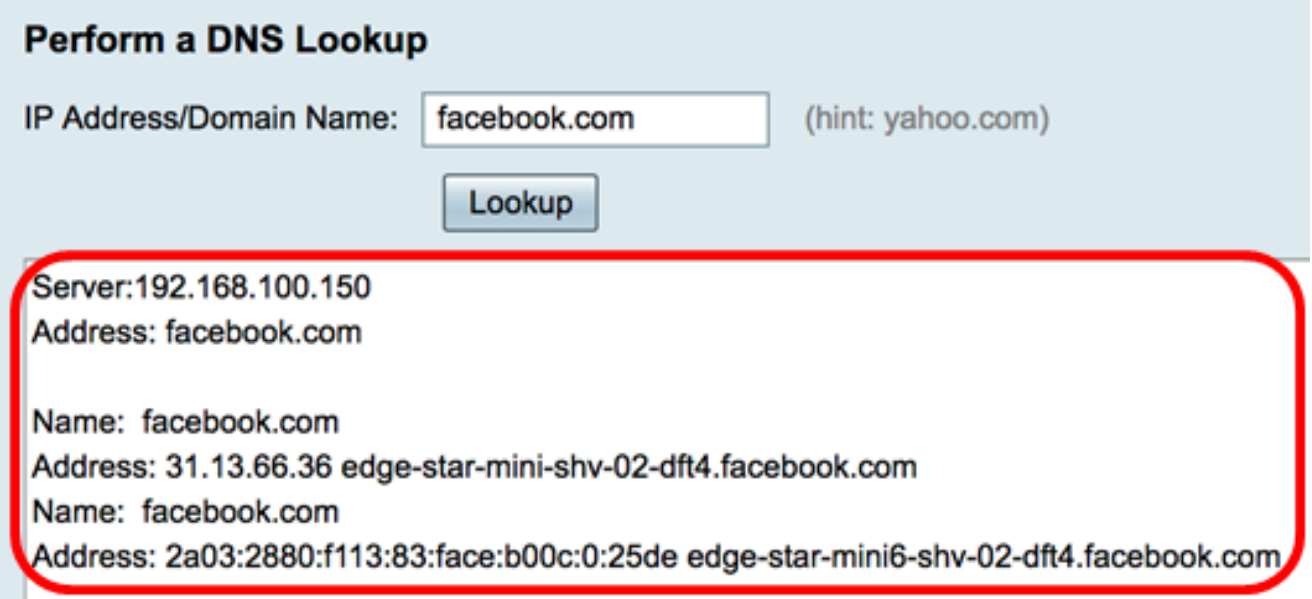

現在,您應該已經成功地在RV34x系列路由器上執行DNS查詢。